# Relazione MajoGEN

Obiettivo:

- Installazione di un server Fedora
- Correzione di bug importanti e aggiunta/miglioramento funzionalità

Materiali utilizzati:

- ❖ Computer con HHD 256GB
- ❖ CD contenente l'immagine ISO di Fedora
- ❖ Alcuni package di Fedora (httpd, php, apache2, ftp, ssh)
- ❖ FileZilla (connessione FTP)
- ❖ WinSCP
- ❖ Putty (Accesso al server tramite SSH)
- ❖ Sublime Text 2 (Text Editor ottimizzato per i linguaggi web)
- ❖ Console di Google Chrome (per debuggare codice javascript)

Cenni Teorici:

**FTP** (File Transfer Protocol) è un protocollo per la trasmissione di dati tra host basato sul protocollo TCP.

**SSH** (Secure Shell) è un protocollo di rete che permette di stabilire una sessione remota cifrata tramite interfaccia a riga di comando con un altro host. Questo protocollo ha sostituito il vecchio protocollo Telnet.

**HTTP** (HyperText Transfer Protocol) è il principale sistema per la trasmissione d'informazioni sul web in un'architettura tipica client-server. Un server HTTP resta in ascolto delle richieste dei client sulla porta 80 usando il protocollo TCP a livello di trasporto e nel caso di una richiesta invia i dati.

**Apache** è la piattaforma server Web modulare più diffusa (lato software) in grado di operare su una grande varietà di sistemi operativi, tra cui UNIX/Linux, Microsoft e OpenVMS.

Apache realizza le funzioni di trasporto delle informazioni, di internetwork e di collegamento ed ha il vantaggio di offrire anche funzioni di controllo per la sicurezza. In pratica è quel software che messo in ascolto su una data porta (TCP) permette di fornire ai richiedenti dei contenuti, come ad esempio le pagine HTML.

L'**HTML** (HyperText Markup Language) è il linguaggio di markup usato per la formattazione di documenti ipertestuali disponibili nel Web sotto forma di pagine web.

**PHP** (Hypertext Preprocessor) è un linguaggio di programmazione interpretato, originariamente concepito per la programmazione di pagine web dinamiche. L'interprete PHP è un software libero distribuito sotto la PHP License.

**CSS** (Cascading Style Sheets, fogli di stile) è un linguaggio usato per definire la formattazione di documenti HTML, XHTML e XML ad esempio in siti web e relative pagine web. L'introduzione del CSS si è resa necessaria per permettere una programmazione più chiara e facile da utilizzare.

Procedimento:

# Installazione e configurazione di un server Fedora

Cos'è Fedora?

Fedora è una distro di Linux basata su un progetto Open Source. Il suo sviluppo viene portato avanti dalla comunità Red Hat.

L'obiettivo di Red Hat è quello di lavorare con la community di GNU/Linux per creare un sistema operativo completo. Difatti, in Fedora sono presenti numerosi applicativi rilasciati sotto licenza open source.

### Installazione

L'installazione di Fedora risulta essere semplice e non richiede conoscenze specifiche per essere completata. Spiegheremo ora il procedimento passo passo.

E' necessario masterizzare l'immagine .iso di Fedora, scaricabile gratuitamente dal sito [https://fedoraproject.org/it/](https://www.google.com/url?q=https%3A%2F%2Ffedoraproject.org%2Fit%2F&sa=D&sntz=1&usg=AFQjCNGOBqCBsJCn-yXtrElBrKR5BcIWbQ). Una volta avviato il boot loader da CD è possibile visualizzare questa schermata.

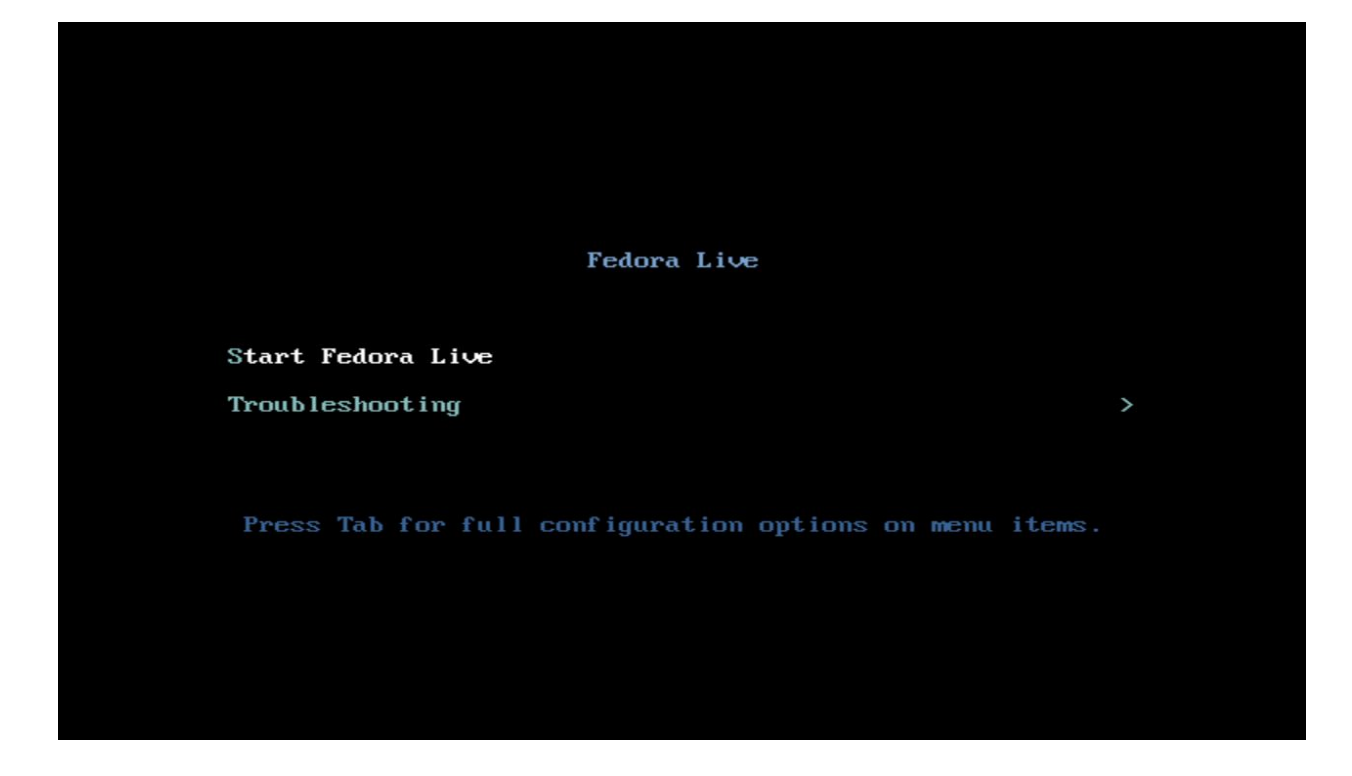

Procediamo e dopo alcuni secondi di caricamento dovremo scegliere se:

- Provare Fedora su Live CD
- Installare Fedora sul nostro hard-disk

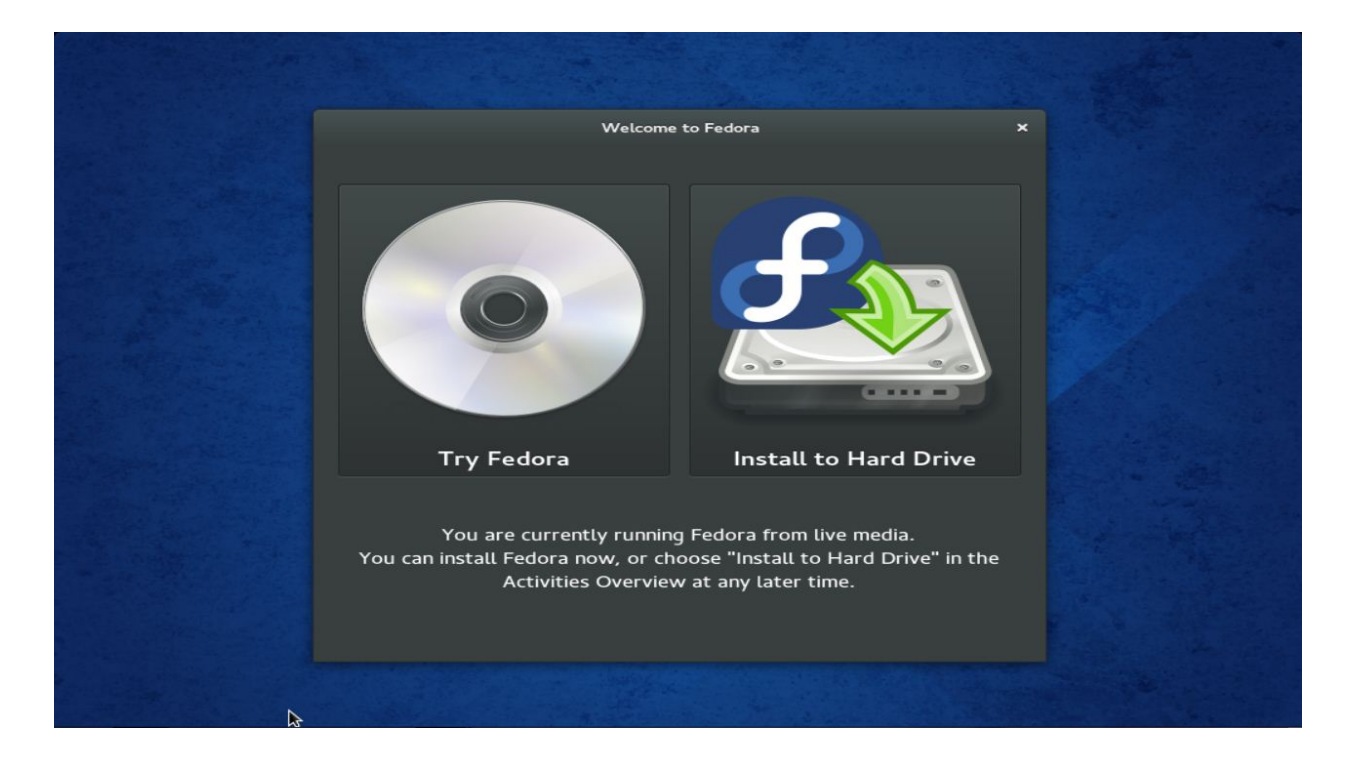

La nostra scelta è quella di installare il sistema operativo. A questo punto sceglieremo la lingua e la disposizione della tastiera utilizzata. Nel nostro caso scegliamo per entrambi i parametri la lingua italiana.

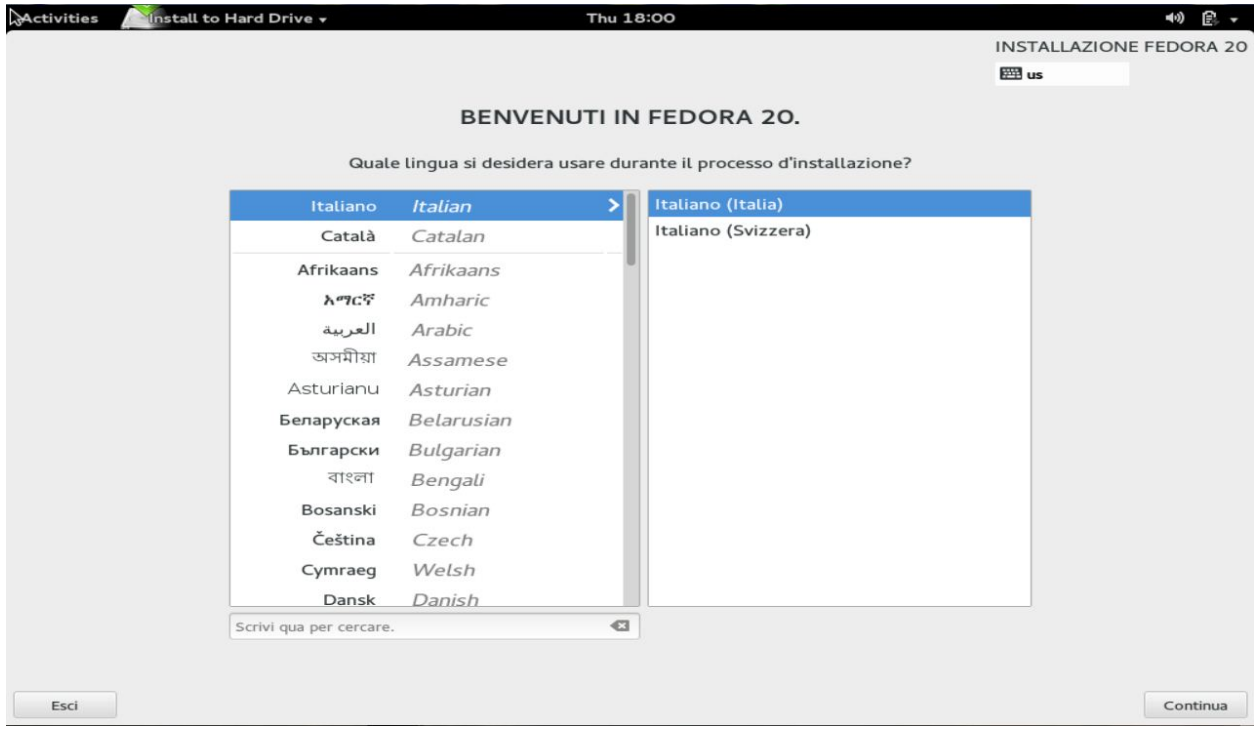

#### A questo punto ci troveremo nella situazione mostrata nella figura sottostante.

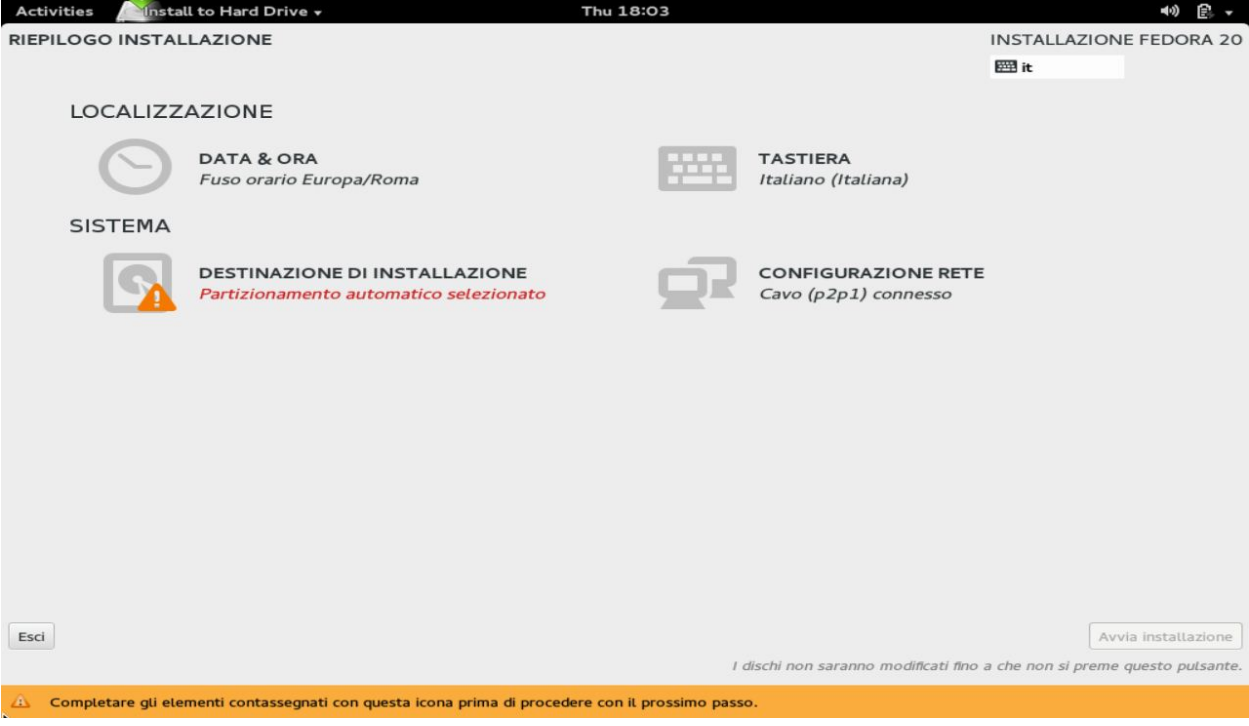

In questa zona ci sarà richiesta l'unita disco su cui installare il sistema. Cliccando "destinazione di installazione" selezioniamo il nostro disco e poi proseguiamo.

Dovremmo essere indirizzati verso una schermata come quella mostrata in figura.

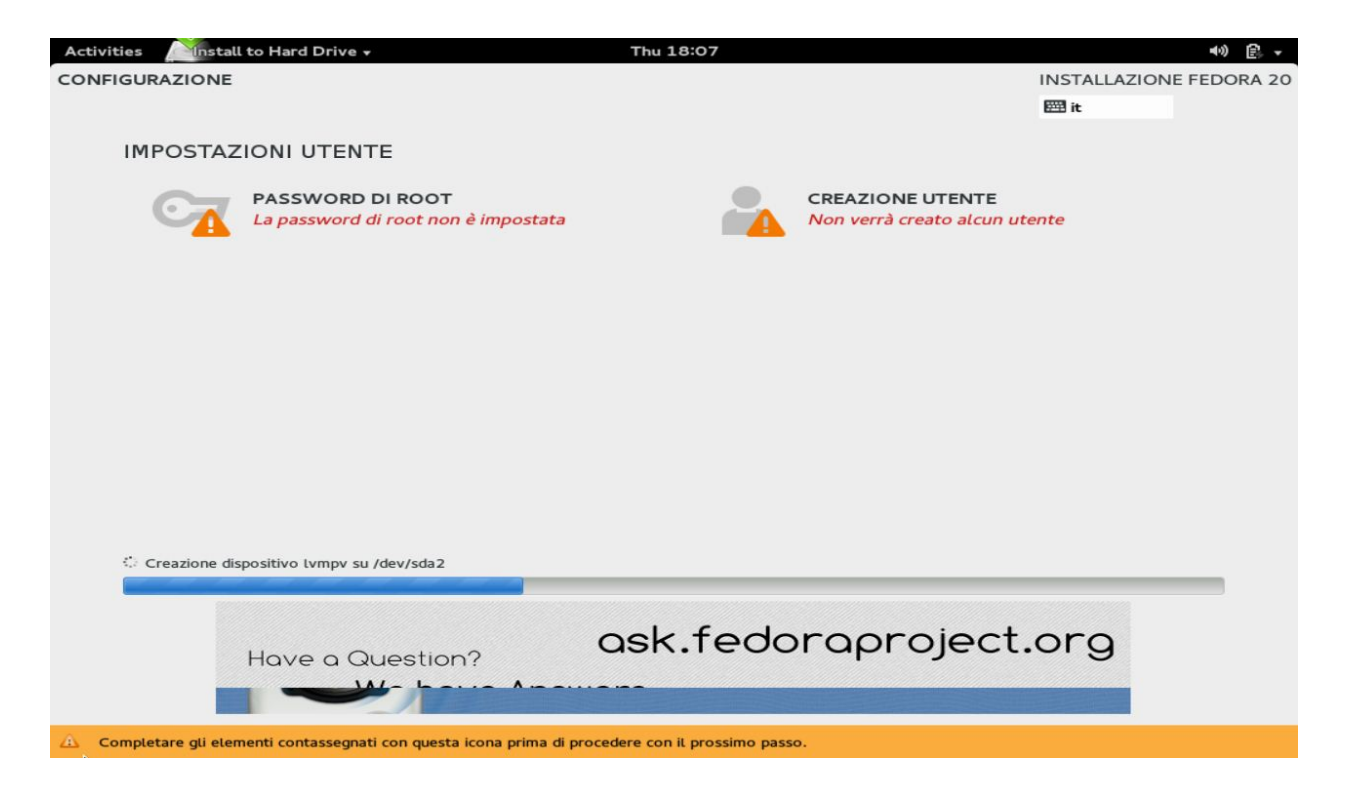

Come indicato dall'avvertenza è necessario "completare gli elementi contrassegnati prima di procedere".

Come prima cosa impostiamo una password di root per il nostro server. È interesse dell'utente non fornire questa password a nessuno estraneo all'amministrazione del server!

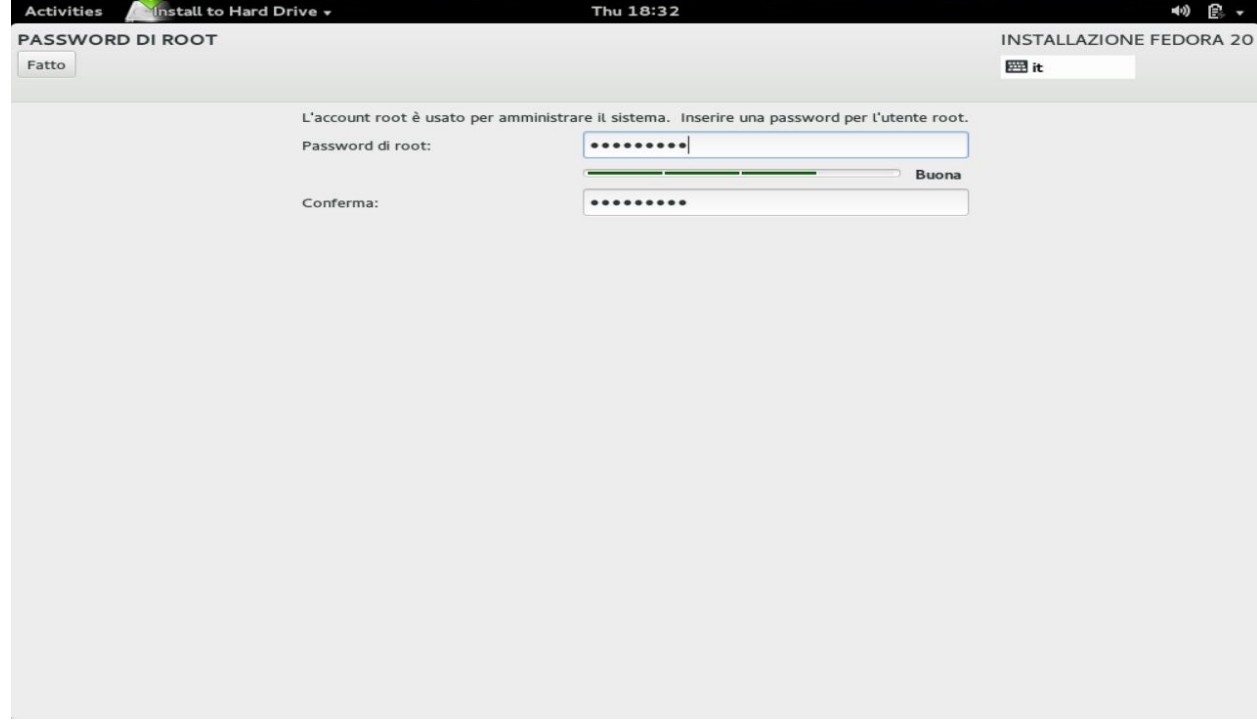

A questo punto non ci resta che creare il nostro utente e la relativa password utente

.

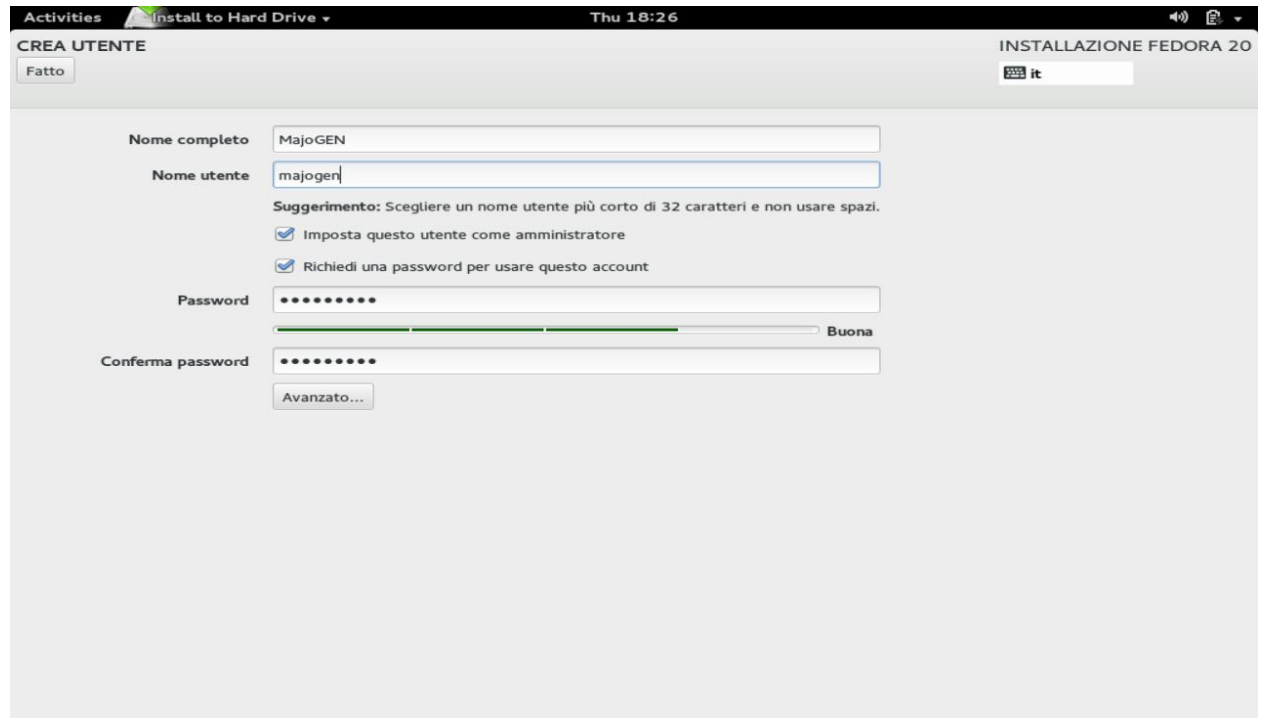

Abbiamo così completato l'installazione di Fedora 20.

### **Configurazione**

Ora passiamo alla configurazione del server per poter eseguire e rendere pubblici i nostri script PHP.

Attraverso un software di pacchetti procuratoci dal professore siamo riusciti ad installare senza particolari problemi i package httpd, apache2 e php. Dopo l'installazione, durante la fase di configurazione, siamo stati costretti a seguire passo passo alcune guide tra le quali:

- > http://www.if-not-true-then-false.com/2010/install-apache-php-on-fedora-centos-red-hat-r [hel/](http://www.google.com/url?q=http%3A%2F%2Fwww.if-not-true-then-false.com%2F2010%2Finstall-apache-php-on-fedora-centos-red-hat-rhel%2F&sa=D&sntz=1&usg=AFQjCNGmtuIEHPN0HOkzKaQPHotAqDTJOw)
- $\triangleright$  https://www.digitalocean.com/community/articles/how-to-install-lamp-linux-apache-mysql -php-on-fedora

I passaggi di configurazione vanno seguiti precisamente codice per codice perchè nei linguaggi a linea di comando un solo errore può comportare diversi problemi.

(Allegato alla relazione si può trovare il file *httpd.conf* che abbiamo configurato)

Oltre ai servizi offerti dal pacchetto LAMP (*Linux Apache MySQL PHP*/PERL/PYTHON) abbiamo installato, sempre seguendo guide online i pacchetti *SSH* per la configurazione del server da remoto e *FTP* per poter accedere e lavorare sui nostri dati da qualunque postazione.

Una volta terminata questa procedura siamo tornati a lavorare sul progetto MajoGEN.

# Miglioramenti MajoGEN

Durante le ultime lezioni in laboratorio abbiamo apportato alcuni cambiamenti grafici al nostro progetto, proseguendo nella roadmap e riuscendo inoltre a risolvere alcuni importanti bug che non permettevano un utilizzo ottimale del generatore.

#### **1. Ottimizzazione del server per mantenere alte prestazioni sotto carichi di computazione elevati**

Abbiamo guardato i log di Apache e abbiamo raccolto tutte le informazioni relative ai tempi di esecuzione dei vari script PHP che vengono eseguiti in back-end. Per evitare di rallentare il server abbiamo compresso tutti i file CSS e JS del sito, unificandoli in un singolo file attraverso un dependencymanager. In questo modo, le richieste http effettuate dal browser diminuiscono notevolmente e, poichè i contenuti sono memorizzati nella cache, la velocità generale del sito web aumenta notevolmente. Inoltre, per ottimizzare la creazione delle onde, abbiamo riordinato tutti i processi interni (Caricamento JS, preloading immagini, ecc) permettendo allo script PHP di effettuare i calcoli senza ulteriori processi che rallentano l'esecuzione dello stesso.

#### **2. Conversione corretta delle onde originate da file esterni**

Uno dei più gravi bug da settimane a questa parte è stato quello che abbiamo definito "bug delle stringhe vuote". Infatti in certi casi (quando nel convertitore si inserivano dei file apportati dall'esterno), il convertitore non comprendeva gli header del file .usr o .dat caricato e trasformava gli header di quel file in stringhe assolutamente vuote! Questo comportava:

- ❏ Valori nulli nei file .usr e .dat generati
- ❏ impossibilità nel renderizzare l'onda convertita

Ad esempio inserendo un onda da convertire ci si poteva trovare in questa situazione.

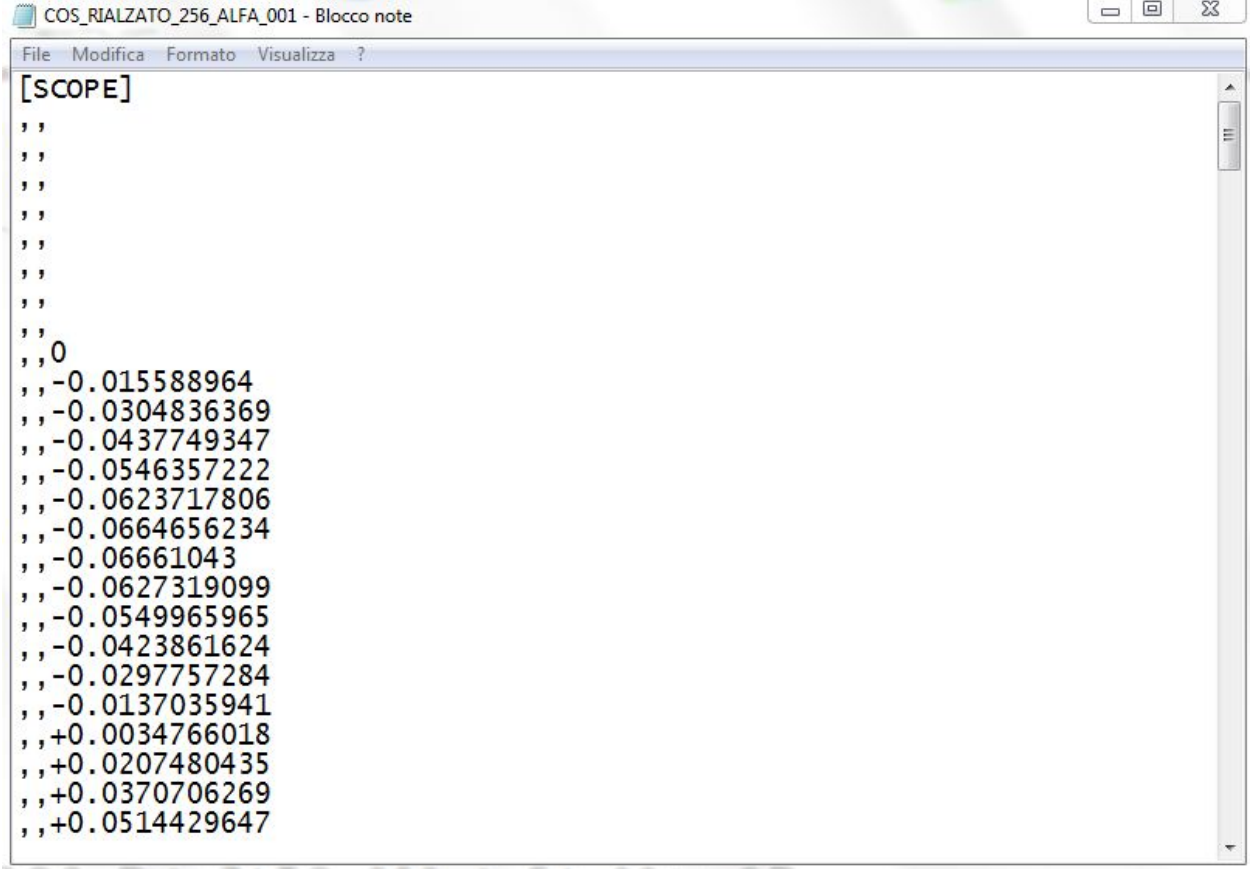

con una quantità di valori vuoti indefinita. Invece adesso se si prova a convertire lo stesso file ci si può trovare in questa situazione

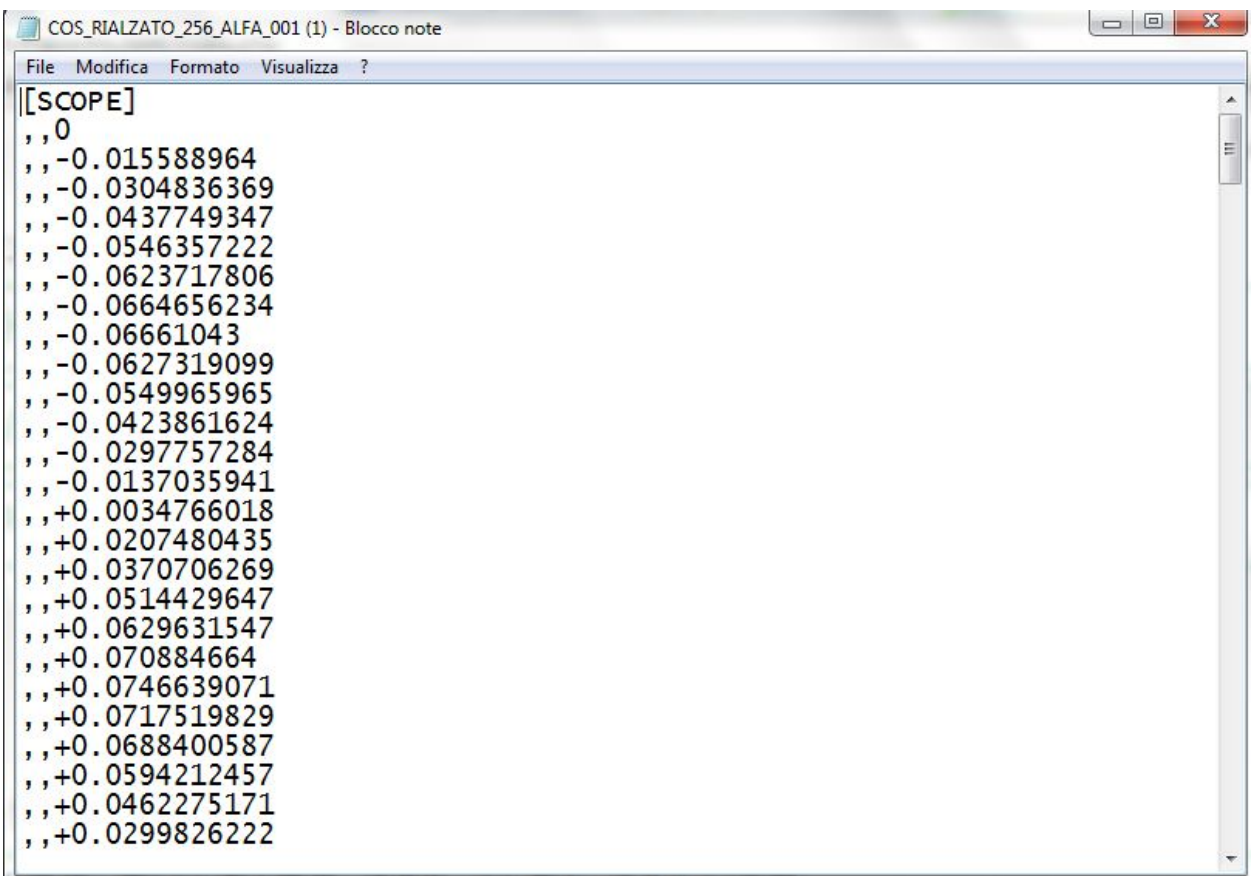

la quale permette una corretta conversione e visualizzazione.

Siamo riusciti a risolvere questo problema implementando al nostro codice un algoritmo che ci permette di eliminare tutti gli header del file caricato raggiungendo la posizione del primo valore utile.

Algoritmo utilizzato:

\$pos = strpos(\$content, "Data Point Count="); \$content = substr(\$content, \$pos);

dove \$pos è la posizione dell'ultima riga dell'header e \$content è il contenuto di tutto il file caricato.

Questo bug è stato la causa di un altro problema che abbiamo risolto e che è spiegato nel punto successivo.

#### **3. Rendering online corretto delle onde originate da file esterni**

Abbiamo risolto il problema che aggiungeva valori nulli durante la conversione dei segnali, causando un errore dovuto alla mancanza di supporto dei valori nulli di Google Charts. D'ora in poi tutti i punti nulli saranno automaticamente scartati.

#### **4. Ottimizzazione del circuito di MicroCap scaricabile dalla guida**

Abbiamo apportato alcune modifiche al circuito pre-esistente seguendo il consiglio del professore. In particolare abbiamo:

- Impostato una frequenza più elevata, almeno 1000 Hz
- Selezionato la spunta "show" nel parametro value del file in modo da vedere in anteprima il nome del file caricato.
- Abbiamo impostato il numero massimo di punti ad una potenza di 2 (  $2^{13} = 8192$ )

#### **5. Pagina libreria**

Abbiamo aggiunto la pagina "Library". Come suggerisce il nome, in questa pagina si può trovare una vera e propria libreria di file *pronti all'uso* che si possono scaricare con un semplice click.

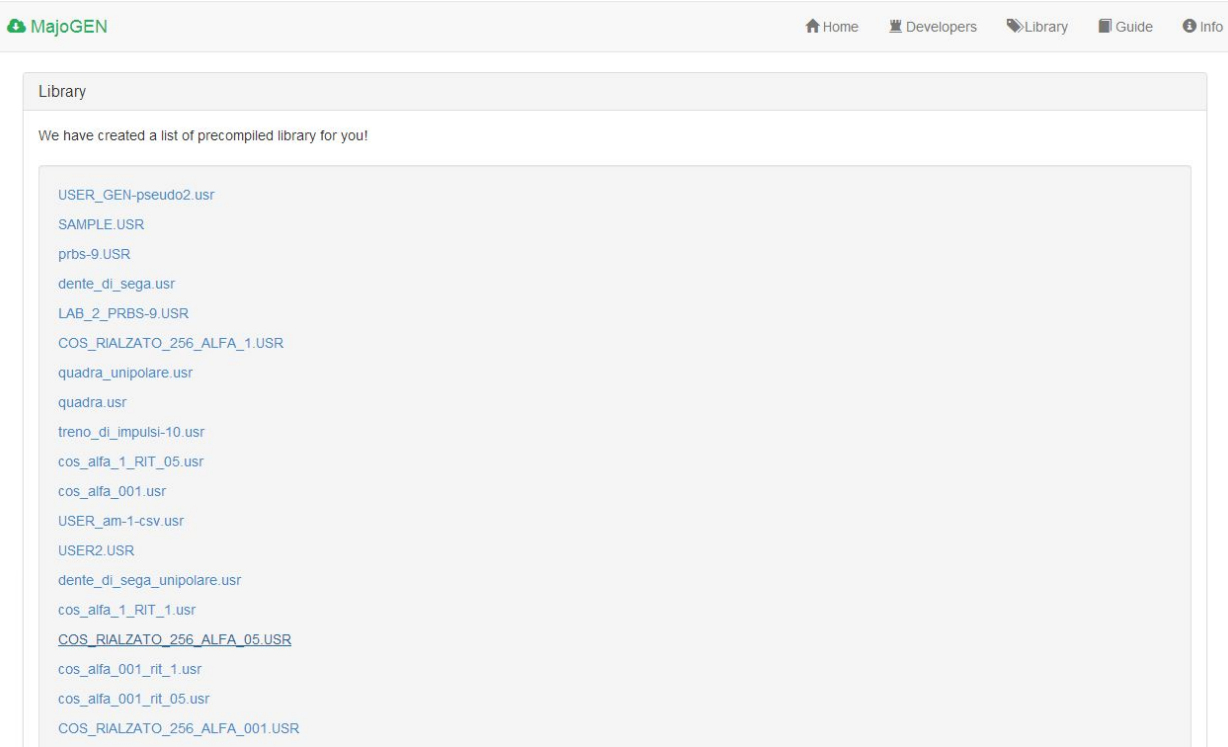

### **Conclusioni**

Siamo riusciti a raggiungere gli obiettivi preposti, completando ulteriori obiettivi presenti nella nostra roadmap interna. L'attività del server Fedora è stata messa in pausa dal docente a causa di alcuni bug presenti nella più recente distro. In attesa di una soluzione, abbiamo utilizzato il tempo a disposizione per ottimizzare le prestazioni del generatore.